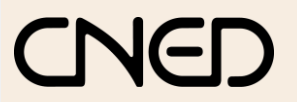

## **Word 2007**

a lettrine est un enrichissement typographique issu des enluminures du moyen-age. Les moines copistes

grossissant la première lettre d'un paragraphe, comme nous

Lettrine Position

Options Police: Arial

Aucune

Hauteur (lignes) :

Distance du texte : 0 cm

 $W\equiv$ and in the contract of the contract of the contract of the contract of the contract of the contract of the contract of the contract of the contract of the contract of the contract of the contract of the contract of the con

Dans le texte

 $OK$ 

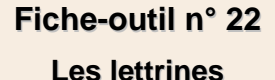

## **2. SUPPRIMER UNE LETTRINE**

- Sélectionner le paragraphe qui contient la lettrine
- 
- des enluminures du moyen-age. Les moines copistes<br>
décoraient les ouvrages qu'ils reproduisaient en 
décoraient les ouvrages qu'ils reproduisaient en 
décoraient les ouvrages qu'ils reproduisaient en 
décoraient les ouvrag

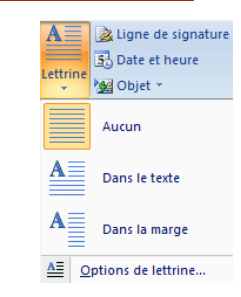

## **1. CREER UNE LETTRINE**

Sélectionner le paragraphe auquel appliquer une lettrine

l'avons fait sur ce paragraphe.

- Cliquer l'onglet : **Insertion**
- Cliquer l'outil : **Lettrine** puis cliquer la position souhaitée

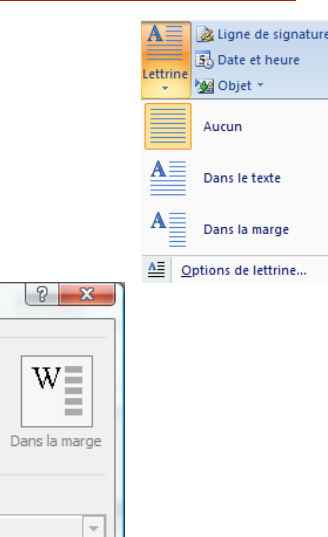

 $\frac{\triangle}{\mathbf{v}}$ 

 $\frac{\Delta}{\nu}$ 

Annuler

## Ou

Cliquer l'option : **Options de lettrines…**

Paramétrer la lettrine

Cliquer : **OK**